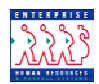

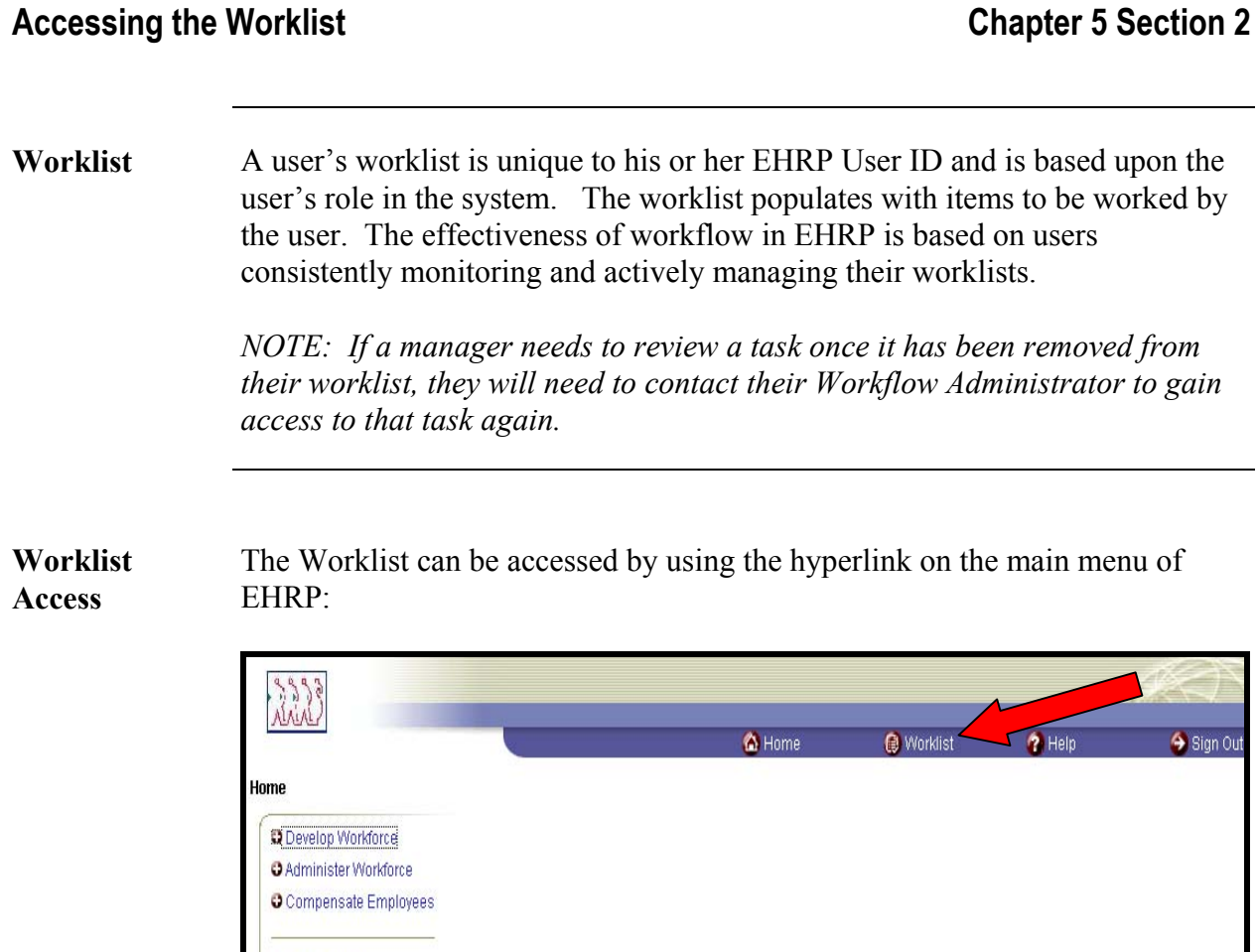

O PeopleTools

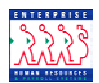

**Worklist Example** 

The following **Worklist** page appears:

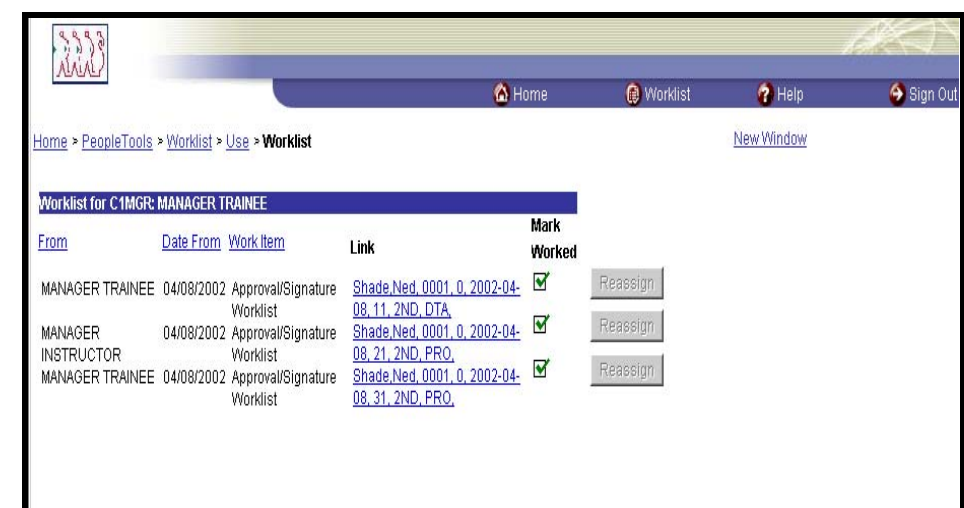

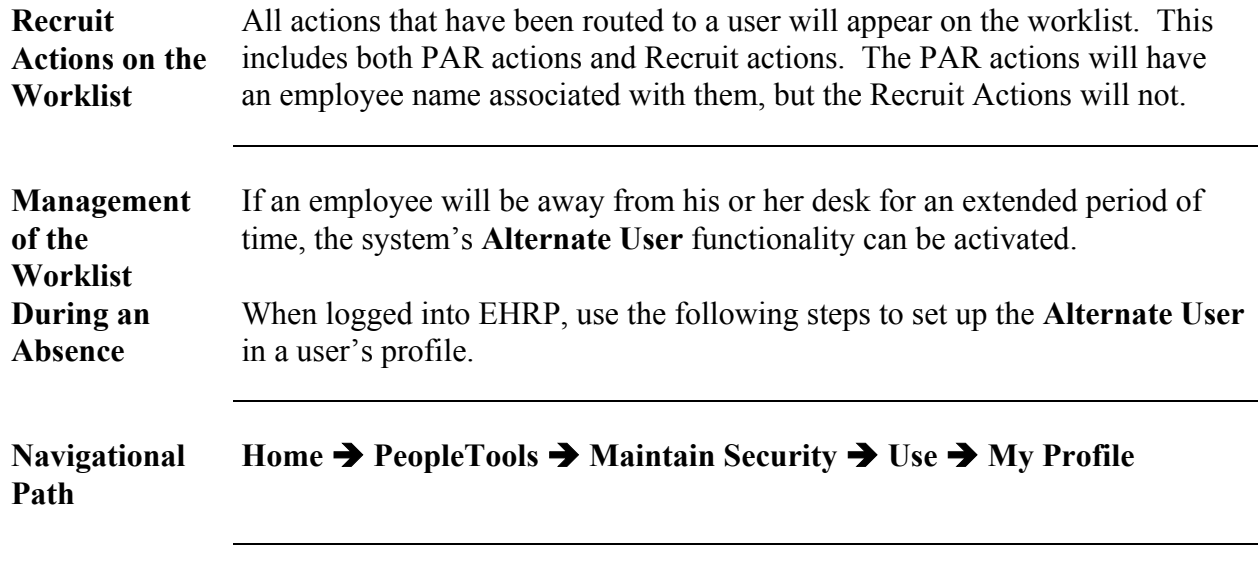

## The following **General Profile Information** page appears:

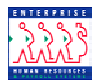

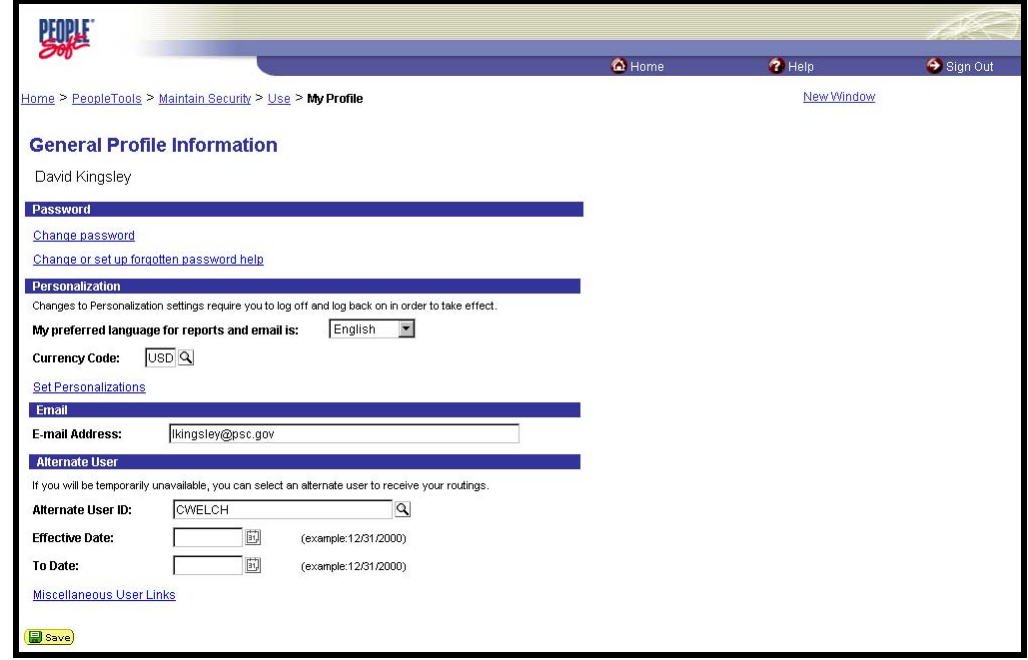

- **1** In the **Alternate User** area of the page, enter the **Alternate User ID** of the individual who will receive your routings.
- **2** Enter the **Effective Date** when the alternate user will begin to receive your routings.
- **3** If known, enter the date when this alternate routing should end in the **To Date**  field. During the time specified, all actions will be routed to the alternate, and to the original user's worklist.
- **4** Click  $\left(\begin{array}{c} \blacksquare \end{array}\right)$  Save)